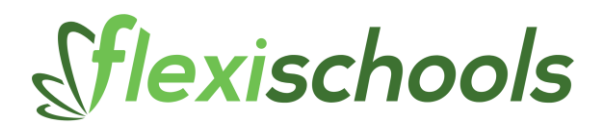

# **HOW TO PRINT LABELS IN ADVANCE**

### **1. Ensure you have FOOM 4.4.11**

- FlexiSchools Online Order Management
- This is the latest version 4.4.11
- Without it you will get errors
- We can send you a link to download this

#### **2. Call us to "lock" your orders**

- Give us a call on 1300 361 769
- We will "lock" the orders so that parents cannot cancel orders without your knowledge
- You will then be able to get the labels

## **3. Export labels to XML**

Go to Supplier Admin

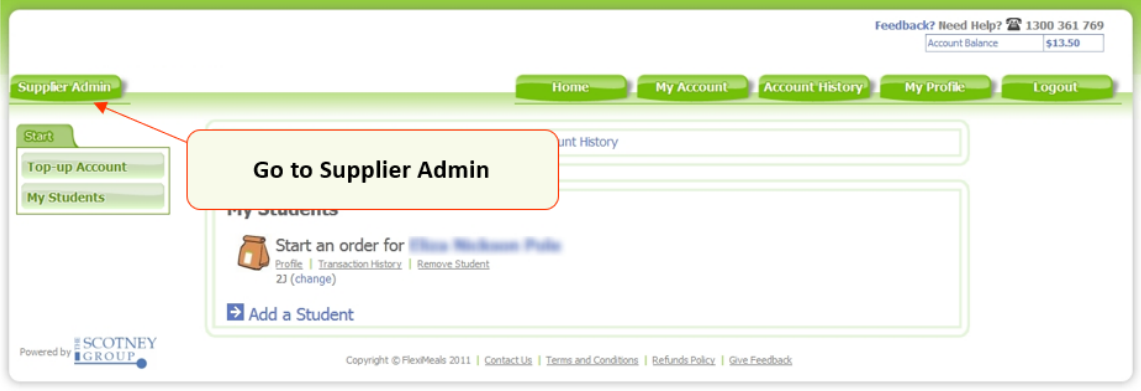

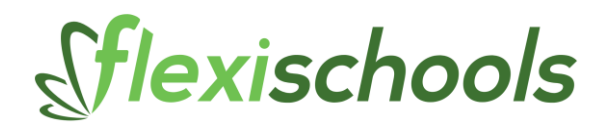

a. Go to Order Summary

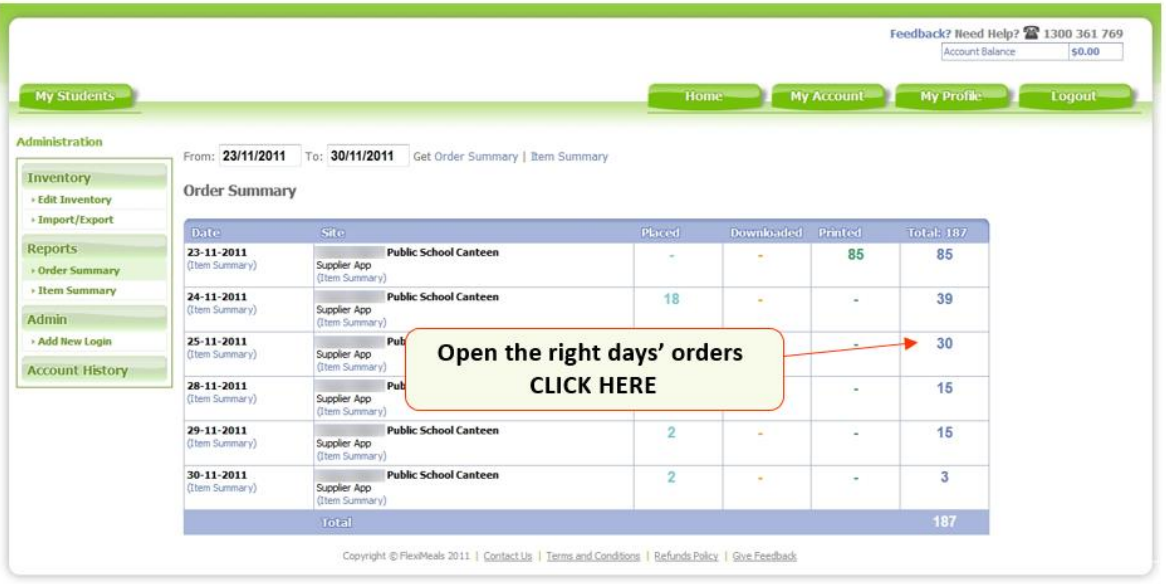

# b. Open the right days' orders CLICK HERE

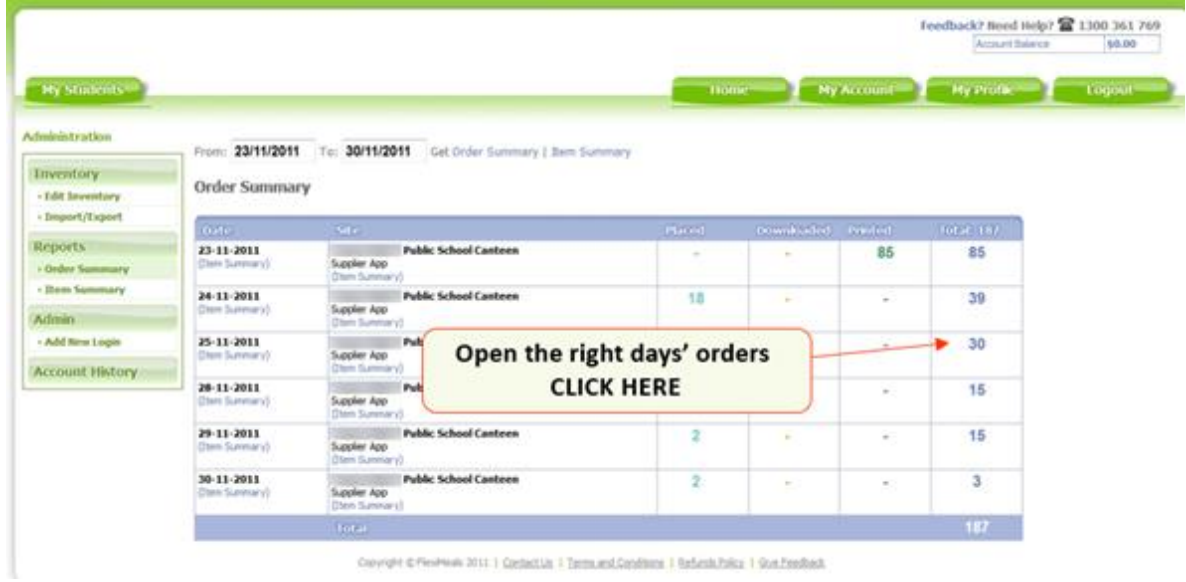

Owyge Chemie 2011 | Gelattis | Termind Codinor | Relativities | Statistical

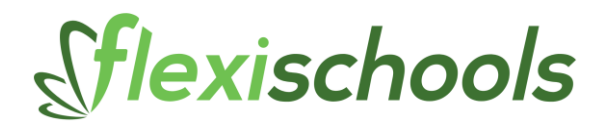

c. Scroll to the bottom and CLICK 'Export XML File"

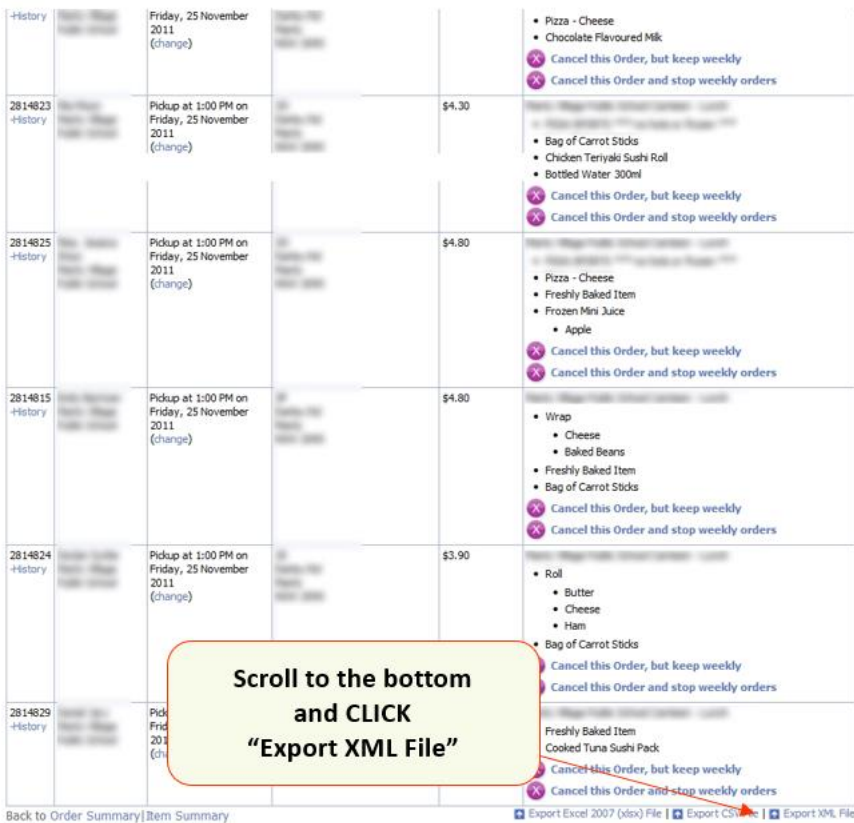

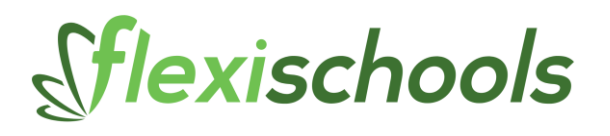

d. Save the File

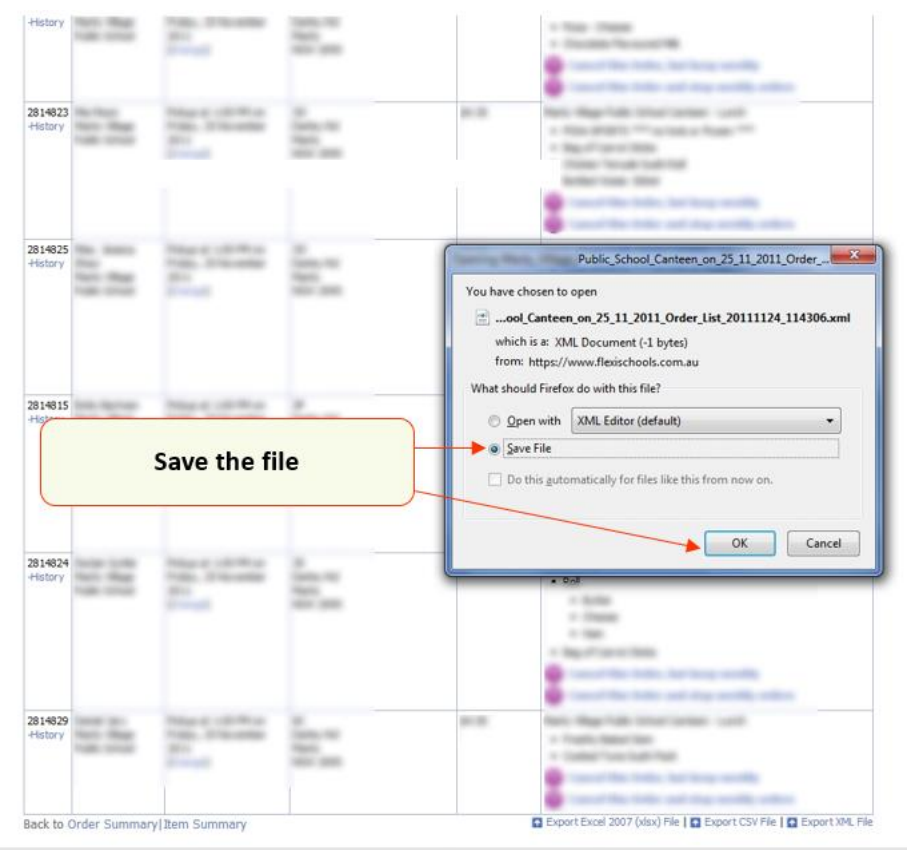

### **4. Import Orders to FOOM**

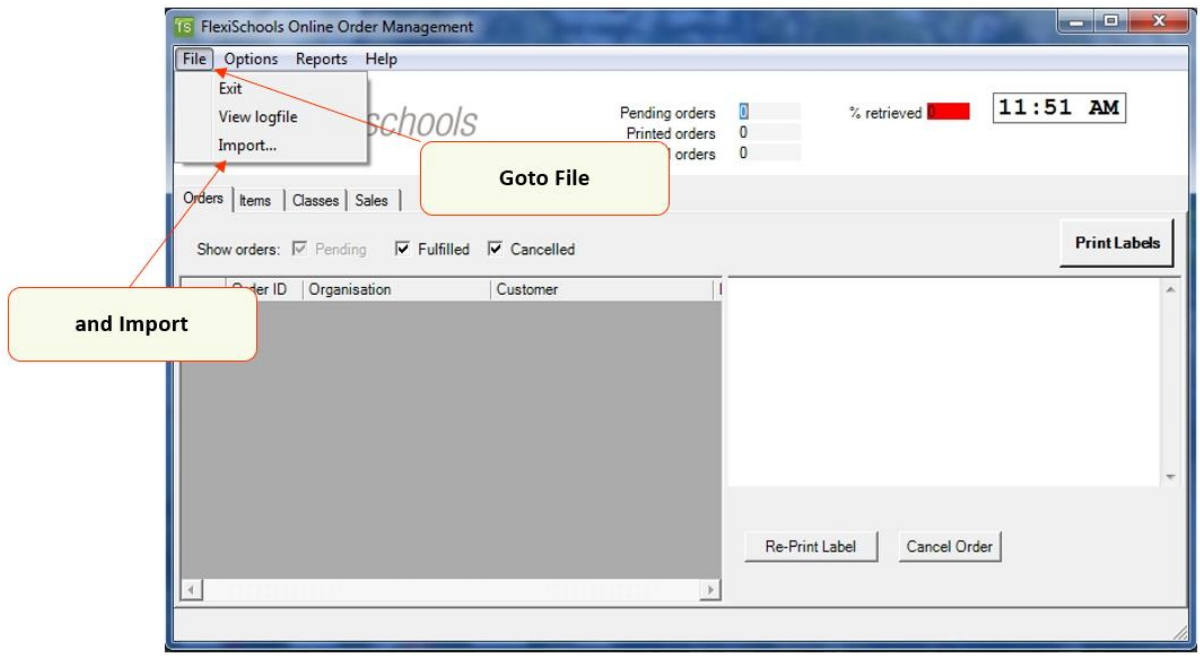

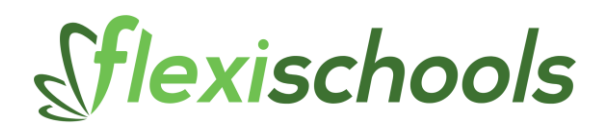

# **5. Print labels**

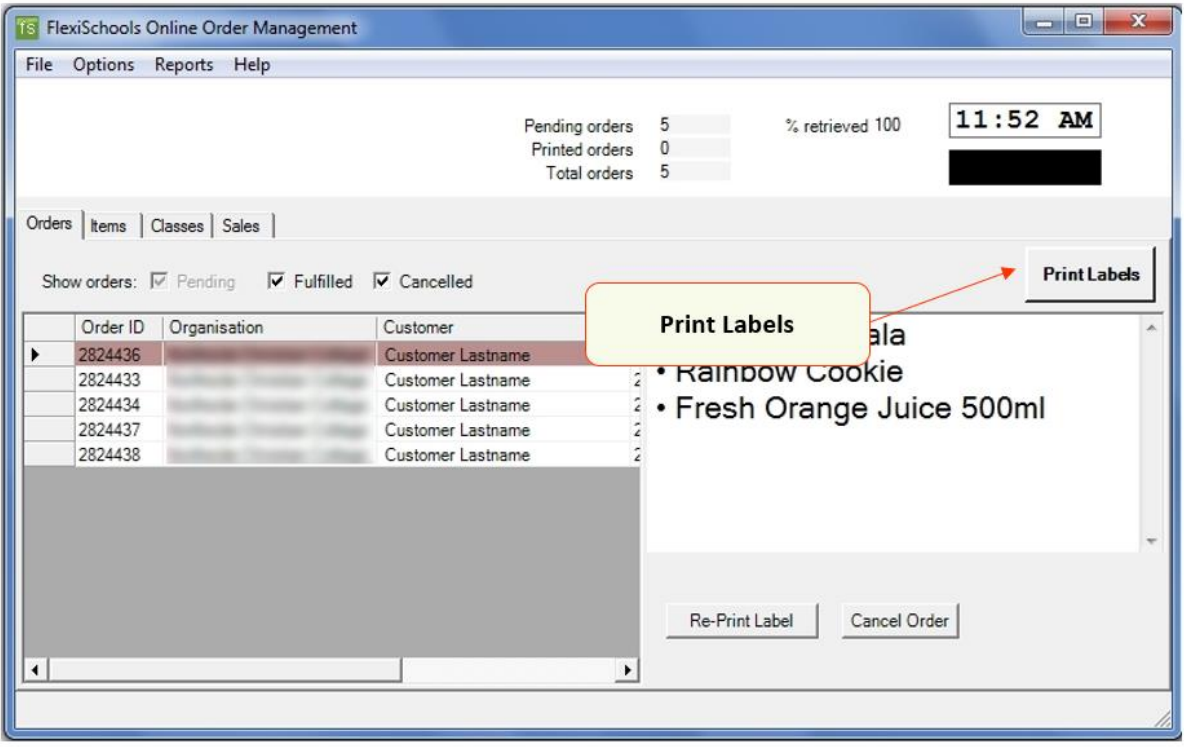

- This will give you the labels for the day
- You will not get the Items, Classes and Sales reports
- We can run you a Pre-Order Report, on request, if you need one

For help call the Customer Services Team on 1300 361 769